# Quad-Cities Computer Society<br>
Newsletter for December 2017<br>
Volume 35, number 6<br>
563-265-1728

**QCS Review:** *STAYING SAFE ONLINE, PREVENTING RANSOMWARE &*

*IDENTITY THEFT*

**Next General Meeting** October 2, 2017 (First Monday)

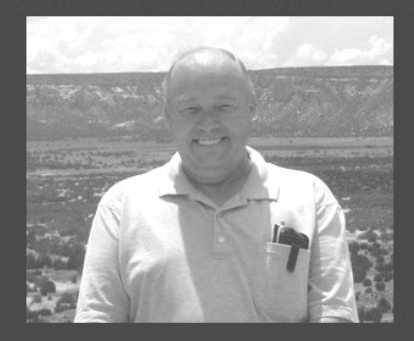

### **Remote presentation by Bob Gostischa** from APCUG Speakers Bureau

Topic:<br>Staying Safe Online, Preventing" Ransomware, and ID Theft"

Review Notes from Bob Gostischa: Tips for Staying Safe Online and Preventing Identity Theft

If you found this presentation helpful, please let your friends in other clubs know that it's available totally free of charge and without any strings attached.

# presented by *NORBERT (BOB) GOSTISCHA* **bob3160 (at) gmail.com**

The QCS warmly welcomed back Bob to our club, in this instance via Zoom online. In his previous visits his knowledge of computer vulnerabilities and the power of Avast to address these issues was vast, easy

# **QBITS December 2017** The QCS is a member of **apculate Association of Technology**

to understand and thorough. This visit was no different.

He began by addressing the giant hack in the news that affected 44% of the country: The Equifax controversy. This was certainly a serious breach of personal information on which we all rely to obtain good credit and the means to obtain goods and services with that good credit rating.

Bob, noted that Equifax has a web site that allows you to find out if you are one of the possible victims of this hacking episode. Additionally you have the ability to freeze your credit access, and also sign up for one year of free credit monitoring from Equifax as their way of addressing the issue for consumers.

Vicki Wassenhove has created a link on our QCS web page **www.qcs.org** to all of Bob's information online:

### **Review notes from Bob Gotischa**

I highly recommend that you visit this link, print out the information and click the links that apply to your Equifax situation.

On his page there are links to all three credit agencies to freeze your credit access. He said this action does not affect your credit, it simply prevents someone else from obtaining credit and misusing your credit profile. In the future if you have a need to obtain credit for a major purchase you can contact these agencies to open it up for that reason. These credit bureaus usually will charge for unfreezing your

The QCS is a member of

Newsletter for December 2017

Volume 35, number 6 **563-265-1728 www.qcs.org**

> credit account. It is a small fee, \$5 to \$10, and Equifax has temporarily waived their unfreeze fee due to the hacking issues that caused this problem.

> He also noted that you can request a free credit report from these three firms. Make a request from each sequentially, staggered at times so that you can monitor your credit through out the year. For example make a request to Equifax in January, one from Experian in May and one from Transunion in September.

> It is sad that we have to be cautious in the technological age, but it is just a fact of life. We need to follow these steps going forward. Bob also mentioned that you should regularly monitor your bank and credit card statements closely for any irregularities that appear.

> Bob proceeded to share with other several other websites that demonstrate online how wide spread and carelessly your personal information may be shared without your permission. By visiting these sites and opting out of your permission you can in a small way cut down on this internet abuse of your identity.

# **Family Tree https://www.familytreenow.com/ optout**

Family Tree allows you to search for your name online. It gives you the ability to opt out of any data associated with your name, since you are a living person. Click on the **I am not a Robot** function and then

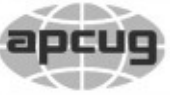

Would You Like to receive your *QBITS* via email? The *QBITS* can now be produced in Acrobat PDF format and sent to your email box. If you desire to have the newsletter sent to you electronically instead of by US Mail, notify: Patty Lowry, *QBITS* co-editor (563) 332-8679 **pattylowry@rocketmail.com**

*QBITS* Published monthly by the Quad Cities Computer Society Scharlott Blevins 1810 Duggleby St Davenport, IA 52803-3352 webpage: www.qcs.org Co-editors Joe Durham **joseph85\_us@yahoo.com** Patty Lowry **pattylowry@rocketmail.com**

The Quad-Cities Computer Society or QCS is an Iowa nonprofit organization for charitable, scientific, and educational purposes primarily to educate the public concerning the advantages and disadvantages of microcomputers and to publish a newsletter for distribution to members, area libraries and educational institutions. The QCS is recognized as a 501(c)(3) nonprofit charitable and educational organization by the IRS. Copyright *QBITS* copyright © 2017 by the QCS. All rights reserved. Subscriptions are included in cost of membership. Reproduction of any material herein is expressly prohibited unless prior written permissions is given by the QCS. Permission to reprint material contained herein is granted to other non-profit personal computer groups provided the full attribution of the author, publication title and date are given, except that articles with Copyright notice in the header indicates article may be reproduced with the express written permission of the author ( or other indicated copyright holder). Brand or product names are trademarks of their respective carriers. As a typographic convention we do not so identify as such.

# click **Begin Opt Out Procedure**.

Bob observed that some people may not find much data, others may find a great deal. So the choice is yours.

# **Stalkscan**

Another revealing website, **StalkScan**, (**https://stalkscan.com/** examines all the info available online from your Facebook account. This information does not have an opt out function. However, after reviewing your online exposure, you may wish to return to your Facebook page and restrict access to your content with the tools available in your Facebook account. (editor's note: Ignore the top blue screen and the PicMonkey photo editor. Simply click the Facebook options listed there in and each option will display your public content in a new tab )

In using the Internet from the very beginning, Bob brought up the most basic things we can do to protect ourselves online: **Think** before you **click.** If you get a hyperlink in an email even from a friend, do not click on it. Hover your mouse over the link and it will display its actual destination. If it is an internet destination with an unrecognizable location or an odd spelling, delete the email forthwith without any further action.

You should also use the hover mouse over hyperlink. Use this method to ferret out any emails that are phishing attempts on you. Phishing is an email that purports to be from an actual credible firm, but

Views and opinions expressed by presenters do not necessarily reflect those of the Quad-Cities Computer Society. Monthly meetings are open to the general public.

it is not, there is a hyperlink embedded in it waiting to snare you.

Examine the graphics carefully, hover over hyperlinks for errand destinations. If the phishing email says it is from company xyz that you know, do not do anything from the email. Go to the company website directly from your browser.

Always remember that most reputable firms will not send unsolicited requests via email or phone. Recent example of phishing attempts have purported to come from places like Paypal, Verison, Microsoft, don't be fooled.

# **Router Passwords**

Your home router needs attention from the day you install it. They arrive with commonly access passwords to help you setup you network. These passwords are searchable on the internet by manufacturer and model. You need to immediately create a new and complex password for your router after you have confirmed that is it operating properly.

Do not use your pet's name or 1234, anything common like that. If you don't have the technical skills to access your router's password page, ask a friend with technical computer skills to assist you.

# **Two-Level Authentication**

Another recent level of internet security to activate is the two-levelauthentication. With the two level process, you setup your sign in name, your password and then also submit your mobile phone number.

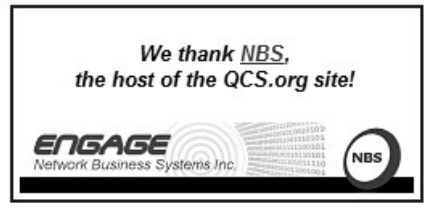

The internet company then issues to you a text message each time you log on with a code to enter to identify that you are actually the correct party logging into your account.

### **Passwords**

Each site will require a unique password. Do not use the same password for all of your signed in sites. Download one of the popular password managers. These programs have you create just one main password which you need to remember, write down and save in a secure place, then these programs will generate a secure password for every site you visit and store it in that secure database.

### **Avast's password manager**

Here is Bob's Youtube video on activating the Avast Password manager for example: **https://goo.gl/88PWGm**

# **Other password managers include:**

**Lastpass. <https://www.lastpass.com/>**

### **Dsahlane <https://www.dashlane.com/>**

At these or other password manager sites, be sure to read about all the features described and choose the free versions. The free versions are all you need, unless you are a business that has a large employee internet use.

### **Shredders**

Bob concentrated on the Internet side of identity security, but he observed that you need to protect your physical documents as well. Anything that you discard with your name and account information you

should shred. These devices are inexpensive and will be an added resource against identity thieves in the trash. The main thing to remember about thieves and identity thieves: they are in it for the money. If they think that their access to your money is easy they will take it, if it is difficult they will pass by and keep trying to find another easy catch down the line.

In addition to this common sense physical protection always remember to not post to your social media sites while you are on vacation. This is a certain invitation to thieves. Also be aware of get rich quick schemes and emails that ask you to put up some of your money to obtain a ridiculous greedy amount in return. Delete them and pass on.

# **Public Wifi protection**

When you log into a public wifi setting, you have an unsecured connection. So if you use that access you should not share enter any personal information on that network.

There is a way to protect yourself and still use a public wifi connection: Virtual Personal Network (VPN). A VPN is a separate, encrypted tunnel or connection to a VPN host. Your data cannot be seen by outside internet lurkers to or from your VPN enabled computer and the VPN host.

VPN connections are complicated setups but there are easy ways to create them. If you choose to use the **Opera** browser, you can enable a VPN connection within **http://www.opera.com/computer/ features/free-vpn**. When this is enabled you will see a blue boxed highlight proceeding the URL address line in your Opera browser.

### **Software**

At this point in Bob's presentation, he discussed the software that goes into your computer. How do you choose the right products that do not add extra junk to your system, that could foul it up, or slow it down?

First he noted that whenever you make a software install, either a free version or a paid version, always choose the custom install option. Often times software manufacturers will sneak in software that you don't need that will gum up your computer.

There are many Internet of Things ( IOT ) devices on the market that have marvelous features. Always remember that you need to carefully go through the software install and only click the internet permissions that you see as vital. Example of these devices are internet baby monitors, remote online security cameras, webcams, etc.

Bob suggested that one of the ways to protect your system is to always keep the latest version of your software installed. This can be a hard thing to do in our tech heavy, time driven world. So he suggested that we look at the internet site and application **Ninite**. Ninite will present to you online a list of software choices, you click on the software names that are installed on your computer.

Then below that in blue is **Get your Ninite**. This will install a custom monitor that will automatically install updates of your favorite software. **<https://ninite.com/>**

# **Bob's Software Recommendations**

# **McShield**

**http://www.mcshield.net/**

Technology always is changing, out with the old in with the new. One example of this, we all use flash drives instead of CD's or DVD's. They are small, portable, can hold more data, and are increasingly cheap.

If you use flash drives often this software will scan those drives to make sure there isn't any maleware on them before you use them for data or software.

### **UnChecky https://unchecky.com/**

We always find useful software to download on the Internet. Unfortunately in today's world, software manufacturers sneak in other options and software we do not want as a pass through to download their products.

Bob noted that we should be careful when downloading new software. We should choose a customized install, so that we can slowly go through and uncheck all of the things we do not want. This is the manual version of keeping your computer clean of junk. It is certainly a good habit to begin. Jim Kristan, Gene Bartosh, and Larry Stone have repeatedly told us to do this.

UnChecky is software that tries to automatically process and uncheck all of the unwanted items for you when you download and install new software.

# **Malware Bytes**

# **https://www.malwarebytes.com/**

This software helps to manage and remove all that advertising malware that invades your system while browsing the web. The free version require that you invoke its function manually. By setting up a regular day to of the week or month to run it, you will make your computer system happy as if you purchased the premium version. As Jim Kristan always says free is good.

# **Avast**

### **goo.gl/5v4sIQ**

Bob, has been visiting groups to promote, discuss and explain Avast for many years. He noted that it is a good resource to protect our systems from the evil menaces of the Internet. Unfortunately it is the price of admission we need to observe to use all of the manifold benefits and features that the Internet has brought to our lives.

This link will take you online to Bob's Avast Security Seminar Followup Questions. There in you will find instructions for installing and using Avast. Also listed is information for the software and ideas of his presentation.

For those users who have used AVG anti-virus for many years, Avast has recently bought this firm. Bob explained that over the over time both companies will become one by taking advantages of the strengths of each software. AVG users will not see any immediate changes in their software use. The transition should be seamless for all parties going forward.

Bod discussed the internet elephant in the room: Rasomware in all its forms. Security specialists continue to seek solutions for this world wide, money grabbing blackmail software. Until then, Bob recommended that we back up our systems regularly and keep the backup separate from your daily computer use. In the event you are attacked by this software, do not pay the ransom! Erase your hard drive and reinstall your software and files using

the backup images you have created in advance. In most cases this recovery process will take a short amount of time and you will be up and running anew.

The QCS would like to thank Bob for his fine, and informative presentation. Our members always find useful tips from him to make our computing life more enjoyable and stress free.

# *Beginner's SIG Notes*

lead by Gene Bartosh **bartosh.ee(at)mchsi.com** Jim Kristan **jmkris(at)gmail.com**

by Joe Durham

### **CCleaner controversy**

Gene Bartosh offered some useful tips and comments. In recent days the widely used Ccleaner utility has be repeatedly hacked, particularly the 32 bit version. CCleaner organizes and maintains computers well. It is also useful for uninstalling programs that are difficult to remove.

Since we probably should not use a suspect product that has been under hacking attack, Gene said that there is a free utility on the Internet, **Revo Uninstaller**. which removes programs very well and suggested that we might see it as a replacement tool for this purpose.

This program will make a restore point on your computer before it uninstalls the program you have selected.

**<https://goo.gl/oSZoGu>**

**Downloads management**

Jim Kistan, offers a useful way to keep track your program downloads. You do so by dragging your download directory to your desktop. This shortcut will always display easily what you have retrieved from the Internet.

# **Music management**

Gene also mentioned that there is free audio program called **Audacity**

**[http://www.audacityteam.org](http://www.audacityteam.org/)**

At this site click the download tab to locate the version appropriate for your computer system.

# *QCS Review:*

*Travel the globe with your smart phone and save your memories to Google Photos*

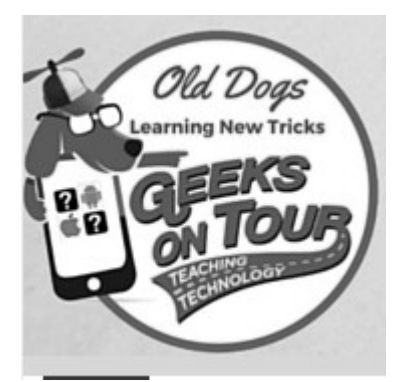

**jimandchris@GeeksOnTour.com facebook.com/GeeksOnTour GeeksOnTour.blog YouTube.com/GeeksOnTourTV LearnGooglePhotos.com TheButtonShow.com**

Jim and Chris made special trip to visit our club this month. Chris noted that this is their fifth visit to the QCS. Our club always enjoys what they bring to our computing adventures.

Before you read on, please note and visit each of the Internet links provided above. Copy, and visit each link on the Internet then bookmark each for further reference, you will be glad you have done this! The Geeks on Tour, have provided a wealth of information and help on the internet. They will guide you through almost any facet of using your smartphone and managing your photos on Google Photos.

If you haven't already done so, QCS members can download the Geeks parting gift to the QCS a pdf copy of Chris' book: *Mrs. Geek's Guide to Google Photos* **(Ask President Judi McDowell for the link)**

Chris began by using her blog to show us a bit of QCS history. She made a search for Quad Cities and sure enough all of the dates and notes from their visits were listed: 2011, 2012, 2014, 2015 and 2017 will surely be added to the list. You can do the same by entering the search at: **GeeksOnTour.blog**

When you create Google Photos albums you can now select up to 100 photos and have them printed into a softcover or hardcover book for your friends and family. Chris opened the album of the their recent trip to Europe, selected a few photos and proceeded to guide the audience through the steps. It is quite easy. The photo-book of their journey was passed around while she spoke. The quality of the printed images and book is quite good. You can follow their online tutorial here: **<https://goo.gl/3nq627>**

Smartphones are everywhere in our society, we all take pictures with them. It is an easy and great thing to do, these images are snapshots of our lives. These wonderful scenes will eventually fill up our smart phones. Chris says that this is the reason Google Photos was developed. By uploading your photos from your mobile device, or computer in Google's High Quality mode you will have unlimited space to do so. Once done, you can then delete the photos on your smartphone, reclaim that space and capture more of your wonderful experiences.

She then proceeded to show us how to use Google Photos' functions to edit your images that you have uploaded to your Google Photos Albums. You will discover many common, simple fixes: cropping, changing the contrast, etc. Use can also select Google's AI to apply its best finishing touches. This approach works well too. Several pictures were given this automatic treatment with stunning results.

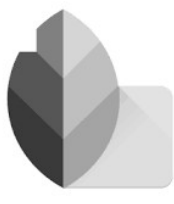

### **Snapseed <https://en.wikipedia.org/wiki/> Snapseed https://goo.gl/r2bpnb**

However, the best feature that Chris discussed was a Google Photos Companion app called Snapseed. This app has more extensive photo editing functions and can only be used on mobile devices, it is quite useful. She erased the evidence of trash from a picture of pumpkins.

In answer to questions from the audience, Jim explained that when you upload Google Photos to the web, your photos are private to you and seen by no one else, unless you elect to share them. You retain the copyright to those images. Of course when you are sharing them with friends, if they would supposedly use them for commercial purposes you could sue them legally.

Also Chris explained that when you edit your images or create Google Photos albums of your images you are not using the originals. Google computers are essentially creating a virtual index of your work, so that if you delete the edited copy, the original remains. She did observe that you can delete the original, and if you do so all of the edited versions would likewise disappear.

This review only touches the surface of all the useful and interesting tips that Jim and Chris shared with the QCS. As the QCS changes gears and fades into the sunset I would highly recommend the following. Bookmark all of those links mentioned in the beginning. Jim and Chris have put a wealth of content on the web to help you.

Note that on their website only the current years' Weekly Classes are free, you can access the older ones for \$ 0.99 each. However the better option would be to subscribe to their service and also obtain the show notes that are made pursuant to the end of each class. The show's notes are quite handy as they display time marks in the video where the notes and video content match.

The QCS thanks Jim and Chris for their fine presentation and we will certainly miss their in person visits. The Geeks offered the QCS a special price on their premium membership. Ask President Judi McDowell for it.

# *Genealogy SIG Report The Anatomy of a Death Certificate*

Computer Users of Erie By Harold D. Kelley, SIG Leader June 2017 issue, *Horizon* newsletter - *News and Information to* 

# *expand your computing Horizons w***ww.cuerie.com bookworm1707 (at) gmail.com**

Sue Mueller, Contributor, Family Grave, presented a program entitled "The Anatomy of a Death Certificate." She provided the SIG members with a handout, "Find Death Certificates Online (Free)." It

# **Find Death Certificates Online (Free)**

Generally accepted standard for release of vital records to public: Birth - 105 years; Census - 72 years; Death - 50 years

Vital Records, http://vitalrec.com/: a comprehensive resource for locating vital records

https://www.deathindexes.com/: death records listed by state

Cyndi's List Death Records: http://www.cyndislist.com/death/

- National Archives: https://www.archives.gov/research/vitalrecords
- Family Search: https://familysearch.org. Step=by-step wiki: https://www.archives.gov/research/vital-records

Death resources, by state: http://publicrecords.onlinesearches.com/Death-Records.htm

Genealogy bank, free SSDI search: https://www.genealogybank.com/explore/ssdi/all

CDC Vital records: https://www.cdc.gov/nchs/w2w/index.htm

- Free access to Pennsylvania death certificates for PA residents who are not ancestry subscribers. How to register on this site: http://www.phmc.pa.gov/Archives/Research-Online/Pages/Ancestry-PA.aspx#.V1V8k-SgSqQ
- Pennsylvania death certificates for ancestry subscribers http://search.ancestry.com/search/db.aspx?dbid=5164

State by state death certificate ordering information (\$ fee) https://www.everplans.com/articles/state-by-state-deathcertificate-ordering-information

is included, with Sue's permission, at the end of this meeting's summary.

Sue explained that the new death certificates don't have as much information on them as the old ones. However, since it is 50 years before you can obtain death certificates that are available to the public, most of the ones we see will be very interesting because they are older.

Different states handle death certificates differently, but in Pennsylvania, you can get them free. Overall, the best site to use for various states, is the one listed second on the handout sheet. When you have to pay a fee for a death certificate, the best site is the one listed last on the handout sheet.

On a death certificate, you can get **death facts, personal facts, genealogical information, w**hat happens to the body, **medical and health information** such as the cause of death, and what contributed to the death and how long it had been going on.

Concerning **death facts,** those who are using either Family Tree Maker or **Ancestry.com**, not all the information on the death certificate is merged into those programs. There is some good information that doesn't get merged. The the only things that are merged are the name, the city or town and county of birth and the death. The only thing you are guaranteed to get accurately is where the person died.

On a death certificate, the parents' names will be there, including the mother's maiden name, if the informant providing the information knows it. Sometimes they write "unk" for unknown. What is merged into Family Tree Maker is how it is indexed. Death

facts include the deceased's name, where he/she died, the specific location of death, such as a hospital, state hospital or alms house. If a person dies in a hospital, state hospital or alms house, some information may not be accurate, because the informant may not be knowledgeable, but in these cases, the medical information and cause of death are likely to be accurate.

You also get **personal information** on a death certificate. If the deceased is a family member, the live people, if they are family giving the information, are upset, so if they know the information, they may not get it right, or they may not even know the information, in which case they have no hope of getting it right. For example, they may not know the state in which the person was born.

Sue said she will sometimes check the census data to check whether the person was born in Ohio or Pennsylvania, for example. The personal information also includes whether the person was married, divorced, single or widowed, place of residence and occupation. Social Security numbers didn't come into play until the late 1930's, so someone born after that may have a number listed. It is usually asked if the person served in the military. Since many of these facts would not be merged into Family Tree Maker or Ancestry.com, one would have to enter them manually into Facts in their program.

What kind of **genealogical information** can you get on a death certificate? Included is the father's name and sometime where he was born, and sometimes the town or city, not just the state. The mother's name and maiden name is asked

for, and often where she was born. The full name of the spouse, and if the spouse is still living, is asked for; this can be important for searching for more information. It is not asked whether or how the informant is related to the deceased.

The death certificate is created right away. The funeral home obtains the number of copies of the death certificate that will be required. The certificate will also have the place of burial and sometimes the name of the cemetery. It will tell whether the dispersal of the body is by cremation or burial. It is noted if the body is taken out of state. The funeral home will be listed as well as the coroner.

With regard to **medical and health information,** the death certificate will give the cause of death, contributory causes, how long the person was sick, name of the attending doctor and the name of the doctor who pronounced the death.

Concerning the cause of death, in addition to what is written on the death certificate, there is an ICD code (International Classification of Diseases) which identifies the cause of death. It is maintained and updated by the World Health Organization regularly. It was developed in the late 1880's. We started using it in 1898. One should always check out the revision to the ICD code right before the death date to be sure to get the most updated information. If the written cause of death is difficult to read, one should go with the ICD code given on the death certificate. The address for the ICD information is: **<http://www.wolfbane.com/icd/> index.htm**l. The information is free

and is intended to be used universally.

For those using **Ancestry.com** and Family tree Maker, there are some facts that will not be merged into Family Tree Maker, such as the name of the informant, the deceased's occupation and the cause of death. Where the burial is will be noted, but not the name of the cemetery. The name of parents may be given, if still living; this information could be important for genealogical purposes. Facts that are not merged into Family Tree Maker will have to be put into FTM by hand, using the FTM protocol for adding facts.

# *Medical ID*

**This one step on your phone can** 

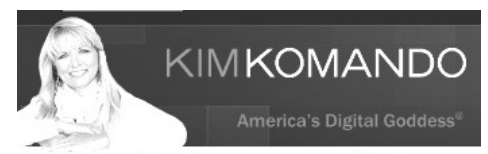

**save your life, notify your family you're in trouble and help others!** ByKomando Staff, **Komando.com**

# **https://goo.gl/xxhWNG**

The news out of Las Vegas, Nevada is heartbreaking. A gunman opened fire during a country music festival with a crowd of 22,000 people late Sunday night, October 1. At least 59 were killed and more than 500 people were injured.

The terrifying shooting took place from two 32nd-floor windows in the Mandalay Bay hotel. The gunman was armed with at least 10 rifles and fired into the crowd for several minutes, creating chaos. Several fans were trampled by the fleeing crowd as police searched for the shooter.

Police identified the gunman as 64-year-old Stephen Paddock who lived in a retirement community in Nevada. He ended up killing himself as police entered the room he was in.

God forbid if you ever find yourself in a terrifying situation like this you need to know what to do. There's one step on your phone that could actually help save your life. Share this article with friends and family so they can stay safe as well.

One step that can save your life

Do you know there's an app preloaded on your phone that could save your life and the lives of everyone you love?

I made sure my husband Barry, my son Ian and my mother immediately updated their information on this app. You should tell your family about it, too.

It's the **Health** app on your iPhone. You may know that you can use it to set fitness goals and track your steps and the flights you've climbed, and more. (**Note**: Android users, keep reading to add emergency information to your phone.)

But be sure to also use its **Medical ID**. This is where you store information that your doctor needs to know, especially in emergencies. If you have any health ailments or you're allergic to any medications that emergency responders need to know, you can store it on your Medical ID.

You can list out the medications you're currently taking. You can input your medical history, weight, height, blood type and more.

Plus, this is the best part.

Do you ever worry about this? Who will notify your family if you're rushed to the hospital or you're in an accident? On Medical ID you can put in the names of your emergency contacts, their phone numbers, and special instructions to call them right away.

All this information can save critical minutes in an emergency.

# **Here's how to use Apple's Medical ID**

Tap on **Medical ID** >> **Edit**. Then, and this is really important, turn on **Show When Locked**. That'll ensure that first responders

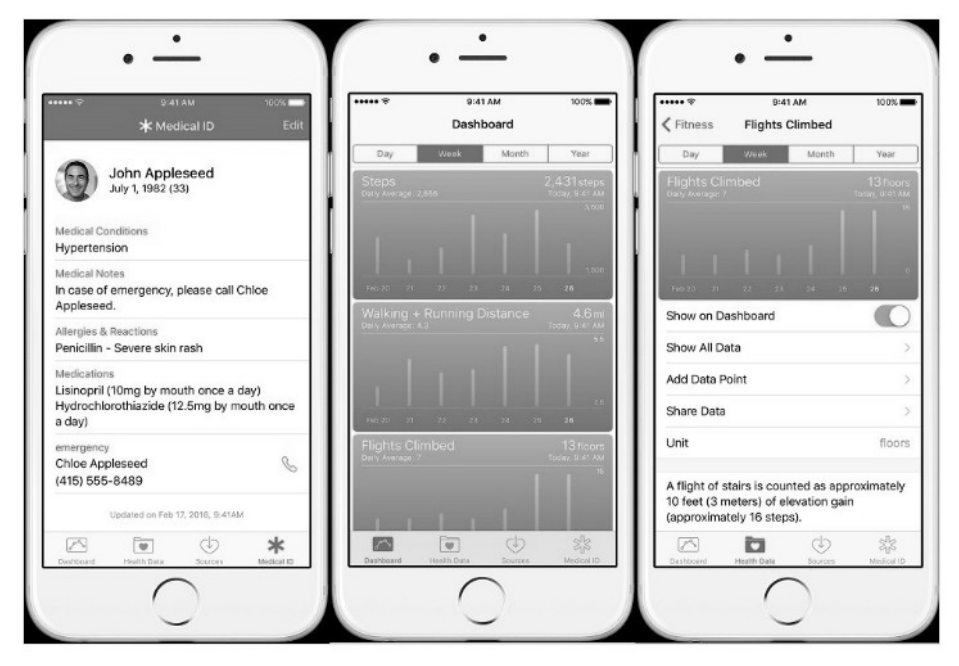

can see your medical information even when your iPhone screen is locked.

To make an emergency call or to see your Medical ID: Wake up your phone by swiping left to right >> tap **Emergency** >> make emergency call or tap Medical ID to see the medical information you have stored.

# **For Android users**

Unlike iPhones, many companies make Android phones, so solutions vary by manufacturer. Don't worry, though. We've got a few solutions that should help you input medical information and emergency contacts on your phone.

**1)** Under **Settings**, look for an **Emergency Contact**-type feature. It may be under **My Information**. If so, fill in your medical information and emergency contact numbers.

**2)** To add an Emergency Contact to your phone: **Settings** >> **Lock Screen** >> check mark **Owner Info**, if you see that  $\gg$  Tap the small icon to the right of Owner Info >> type in your emergency contacts' names and phone numbers. This information will scroll across your lock screen even when it is locked.

**3)** Download an app like **ICE**: In Case of Emergency in the Google Play store (\$3.99 one-time charge). It lists information that medical responders need, such as people to call, your doctor's phone number, your medical conditions, allergies, medications and more. It also displays an emergency access button on your lock screen.

If these steps don't work with your Android, check your user manual. Don't forget to click the share button on the left side of this article to post it on Facebook.

*\_\_\_\_\_\_\_\_\_\_\_\_\_\_\_\_\_\_\_\_\_\_\_\_\_\_\_* \_

# *Want to Visit Mars?*

Helping NASA and JPL bring the surface of Mars to your browser

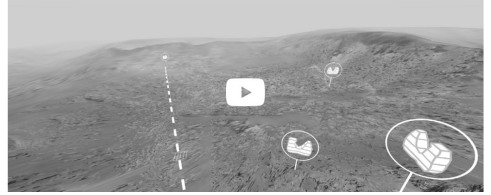

**https://accessmars.withgoogle.com/ Now** you can!, courtesy of the Google VR experience. Stop by and take a stroll!

# *Book Review: Ready Player One*

*Science Fiction by Ernest Cline* **https://goo.gl/61TJTm**

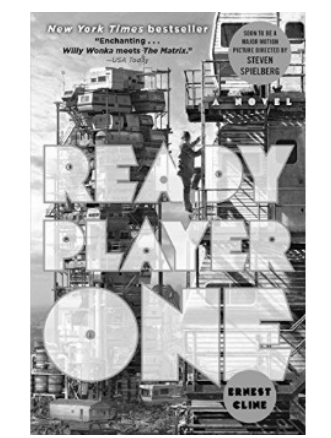

If you wish to travel forward and back in time simultaneously, enjoy computing as it has been made and will be developed in the future; read this book. And oh, there is

bit of an adventure wrapped in the novel as well.

A film version of the same title will be released later in 2018 directed by Steven Spielberg.

# *Reflections from QCS members :)*

# **Darlene Norton QCS Vice-President darn54(at)gmail.com**

### **QCS Memories**

I joined in 2012 after I met Vicki at the Photography Club. I've enjoyed the Digital SIG the most of things offered in QCS. It was a photography seminar packed with information each time. I'm glad that Vicki and I coordinated the Computerized Investing SIG and we learned a lot by doing it. I appreciate the time, dedication, and commitment from Judi to lead the QCS along with the people who volunteered their time and efforts to make the QCS work. I was Secretary for 3 years where I got to know the Board members and I finished out as VP. *Darlene Norton*

# **The End of the QCS by Larry Stone lstone521(at)mchsi.com** *former Windows SIG leader*

It is with some sadness that I contemplate the end of the QCS. I bought my first computer in 1992 and knew nothing about it. I thought there must be somewhere to get information. I learned about the QCS which had 700 members when I joined. Club members, magazines, and BBSes were the only place to get answers at that time.

# *QBITS* **December 2017 --continued on next page-- 9**

Learning about computing became a passion for a while. Not long after joining, our very knowledgeable Windows SIG leader was transferred and I volunteered to take his place. I don't recall the exact date but the club computer had Windows 3.1 on it. It was common to have up to 30 people at SIG meetings. We all learned together.

It was not long before the Internet began to develop for personal computer users. That along with more user-friendly Windows versions made user groups less important. The QCS is a victim of the technology it was founded to study. I will miss the friends and fellowship that I enjoyed all these years but all good things must come to an end, I guess.

So long and God Bless *Larry Stone*

# **Jim Kristan Beginner's SIG co-leader jmkris(at)gmail.com**

I remember when I was hesitant to checkout the QCS computer club. I was expecting to see young guys with pocket protectors and tape on their glasses. I wondered if I would be the old odd man out. As you know I was dead wrong, I found the members to be very helpful and friendly. At that time I didn't know I would be drawn into this welcoming organization for over 20 years. I am extremely thankful that I had the opportunity to meet many wonderful people and grateful to the Board members who toiled so long and hard to make the club a vibrant quality organization. I look forward to having a little more free

time, but will miss getting together with the friends I have made. *Jim Kristan* **PS Remember to backup often**.

### **Memories Ted Huberts Internet SIG Leader 309-737-7429 tberts54(at)yahoo.com**

 My earliest recollection of the computer club was pulling on the door handle to find it locked. It was the evening of the meeting scheduled just after September 11, 2001. Our nation was in shock and mourning and everything was closed.

 Soon we will act on the inevitable, by locking our doors again. We did nothing wrong. To be specific, we did everything we could to the best of our abilities. Helping countless members and providing an invaluable public service. Simply put, an organized user support group is no longer needed. I have been honored and humbled to be trusted to lead the Internet SIG these many years. My approach has always been to bring an interesting topic to my meeting. A point to begin interesting and exciting discussions. From all I've heard, the members who attended the meetings were pleased with my efforts.

 Even though the organization will pass, I intend to remain available for help to the many friends I've made here. Anyone who has a question or problem is invited to email, text, or call me. Please be patient with me and I will do my best to get back to you.

My last SIG meeting was a time to

recall things that have come and go

in the past generation. Cassette tapes to smartphones. Keep in touch *Ted Huberts*

# **Vicki Wassenhove Digital Sig Leader QCS Webmaster wazz123(at)gmail.com**

If it weren't for Larry Stone's persistence, I may have never joined QCS. He saw me struggling alone with my first computer for two years until he finally convinced me in 2003 that the club was the best place to learn. His mention of a computer graphics SIG was what really drew me in, but I quickly became fascinated with many topics offered and I loved the "members helping members" approach.

Over the years, I've worn many hats for the club, as BOD member, webmaster, SIG leader, presenter and event coordinator. While leading various SIGs, I gained much education myself. And it was all fun... Web design, MS Publisher and PowerPoint, computerized investing, digital photography and photo editing.

It was great getting to know the dedicated people who kept this club alive and made it so worthwhile. They seem more like "family" now. I also enjoyed our contacts with extraordinary speakers who generously shared their expertise with our audiences. While I'm no longer struggling as much with technology, I'll definitely miss the camaraderie and the people brought together by QCS.

*Vicki Wassenhove*

# **Patty Lowry Past President, Qbits Co-editor**

 I attended my first QCS meeting May 1991. I had no idea what I was in for. Being new to computing the demonstrators of the programs made them look so easy. It was at that point in time when home computing was becoming popular. The need for help to learn how to use these little monsters became so necessary that club membership soared to over 800 members. Then the Internet became prevalent and computer operating programs became easier to use and club membership dropped dramatically. It has been privilege to have served in several positions.

*Patty Lowry*

# *NOMIE BUDEliER*

 Elinor "Nomie" Budelier was a devoted member of the QCS who passed away in 2016. She never married or had children but she lived a rich life because she was interested in so many things. During her working career she worked for the CIA and lived in Washington D.C. She was interested in history and as an accomplished photographer she photographed all the homes in an historic neighborhood. She enjoyed gardening, animals, bird watching

and music. She had mastered the German language and enjoyed translating the old German script. She also enjoyed working on Genealogy and donated her extensive research to the Rock Island County Genealogy Society. She was a frequent participant in the Digital SIG at QCS and the Scott Kelby Worldwide Photo Walks. When she died she left a large estate to many charitable organizations which she had participated in. The QCS was included in her bequest.

We have selected a committee to work with local colleges for the purpose of establishing scholarships and will reserve a portion of the Nomie Budelier bequest to be given to students majoring in photography.

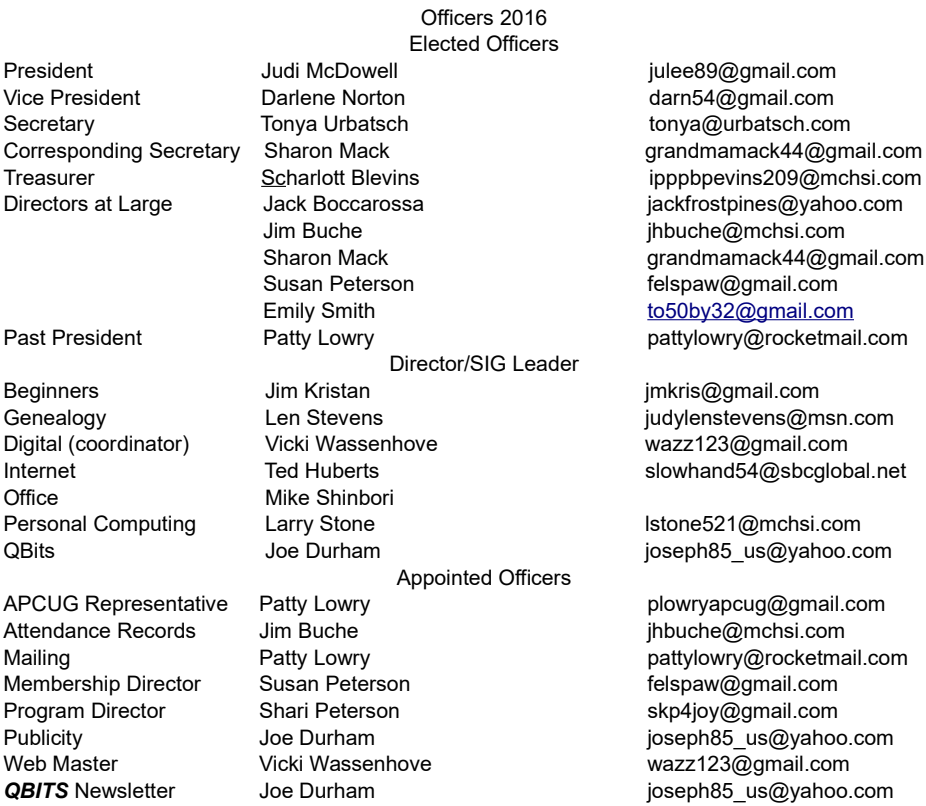

buche@mchsi.com randmamack44@gmail.com lspaw@gmail.com 50by32@gmail.com

azz123@gmail.com Patty Lowry **Pattylowry** pattylowry@rocketmail.com

# **SIG & EVENTS CALENDAR October-November 2017 DATE SIG LOCATION TIME LEADER**  DEC 4TH MON **BEGINNER'S SIG EDC** 5:30 PM GENE BARTOSH **JIM KRISTAN<br>ONLINE VIA SKYPE** ABBY STOKES author of **EDC 7:00 PM**

Office

**EDC** Education Center of **Butterworth** 701 12th Ave Moline, IL 61265

# *QBITS* **December 2017 11**

*IS THIS THING ON?*

Quad Cities Computer Society c/o Scharlott Blevins 1810 Duggleby Street Davenport, IA 52803-3352

# **This Month in** *QBITS* **....**

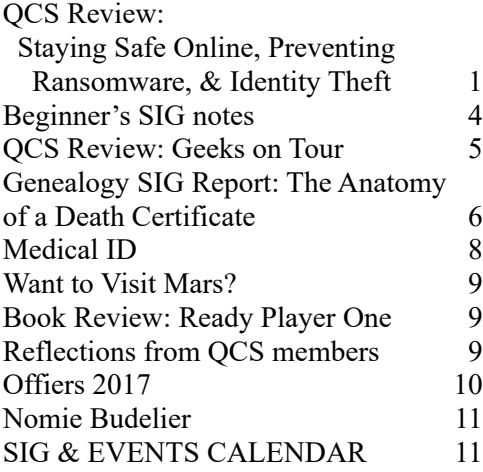

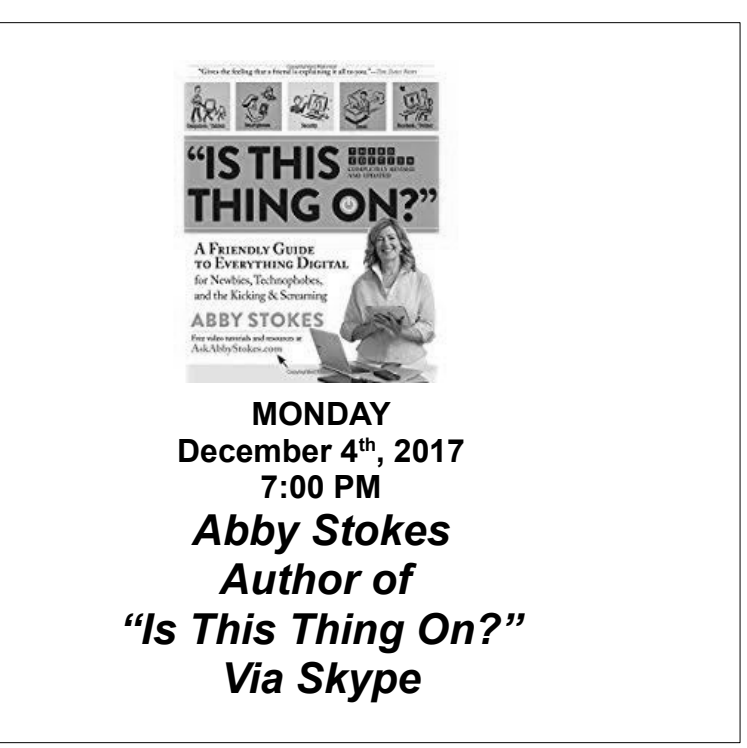

*QBITS* **December 2017 13**